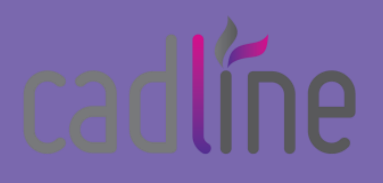

# **PostGIS – Data Audit Triggers**

 In this blog we will explore **adding triggers** into a **PostGIS database** to monitor the changes being made to a PostGIS table via QGIS.

This blog is inspired by the commonly asked question at many of my pre-sales meetings, where I am illustrating shared project working - integrating Open Source GIS and Autodesk BIM applications with one source of truth via a PostGIS database…..

# *Q – Are you able to track the data changes made in QGIS, webGIS, Infraworks, Map3D?*

…. and while this wasn't something that I had implemented before myself, I understood its importance to Data Controllers, who need to understand how their assets have evolved and what changes have occurred to environmental, social, and economic datasets within their projects.

So, my answer has always been **yes** of course it can! it's a database and you can do anything in a database

However, I thought it was time to set aside a little bit of RnD and prove this to myself and develop a live working example to really demonstrate the power of storing your assets and spatial information within a spatial database, such as PostGIS.

# **Shrewsbury Utility Data:**

In this example, we are using a **Utility** Pipeline dataset in Shrewsbury, England.

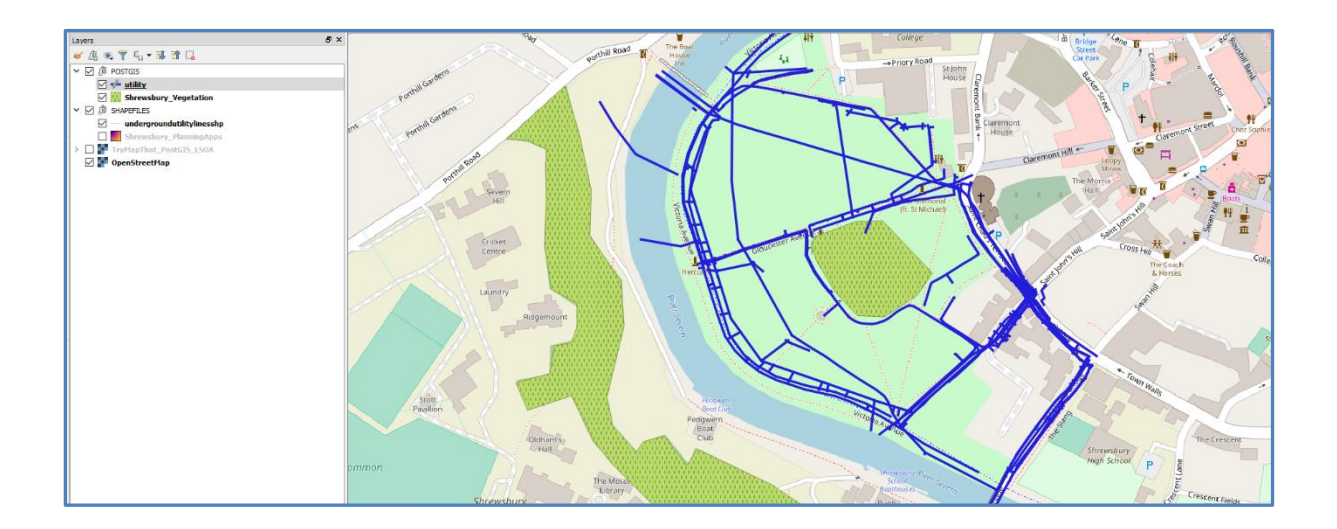

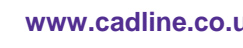

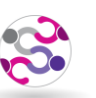

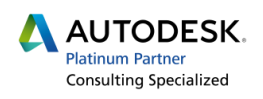

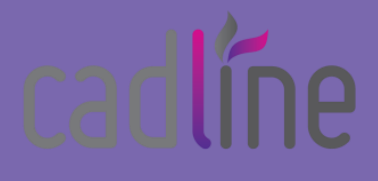

 PostGIS database, on our public facing TryMapThat server. This created a table called **'utility'**, These assets were formerly locked down within Autodesk Map3D, until we undertook a **MAPEXPORT** command and created a Shapefile. We then uploaded that Shapefile into a which had geometry, a layer type, height value and a unique id.

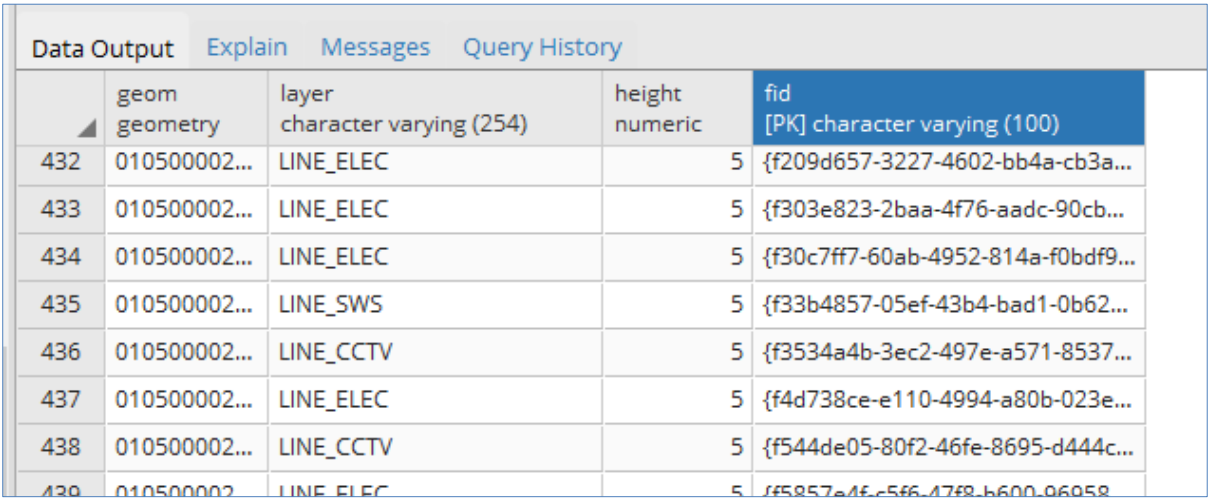

I utilise this spatial data to demonstrate an example of **shared project working**, where the same dataset is being accessed, and indeed edited, via several applications, including; QGIS, MapThat webGIS, Map3D and Infraworks. As one application makes a change to the underlying data, all users will see those changes live, without the need to export, translate and reimport datasets. Feel free to view that blog using the link below:

[https://www.cadlinecommunity.co.uk/hc/en-us/articles/115003797389-Shared-Project-](https://www.cadlinecommunity.co.uk/hc/en-us/articles/115003797389-Shared-Project-Working-Implementing-GIS-Interoperability)[Working-Implementing-GIS-Interoperability](https://www.cadlinecommunity.co.uk/hc/en-us/articles/115003797389-Shared-Project-Working-Implementing-GIS-Interoperability)

So, based on my pre-sales feedback and for my own curiosity I decided to research how simple it is to create database **triggers in PostGIS** to record these data changes. Below I will describe the steps which I undertook to create database triggers so that the next time that the data was updated we can track those changes and provide an **Audit history.**

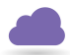

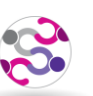

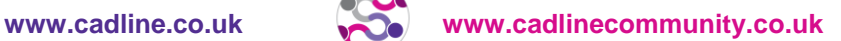

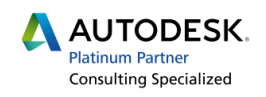

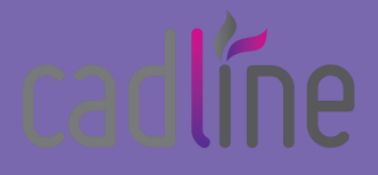

#### **Step 1 - Index Existing Table:**

 Firstly, ensure that your spatial table has an index. The table that we are using is a pipeline table called **utility.**

*CREATE INDEX idx\_utility\_geom ON public.utility USING GIST(GEOM);*

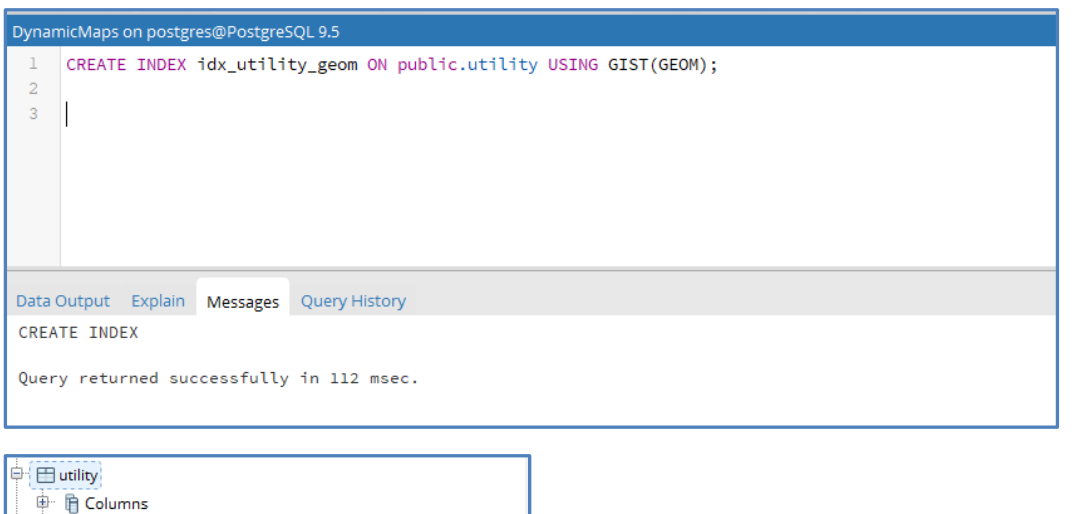

# **Step 2 – Copy the Spatial Table (utility) to create a History Table (utility\_history):**

Next, we will need a database table to write the data change records into. The simplest way to do this is to create a copy of the existing spatial table:

*CREATE TABLE utility\_history AS*

*TABLE utility;*

 $\overline{\mathbb{P}}$  >  $\overline{\mathbb{C}}$  Constraints 中 景 Indexes (2)

> .<br>묾 idx\_utility\_geom 品 sidx\_utility\_geom

And then to delete all the existing records from the new table:

*TRUNCATE utility\_history;*

*DELETE FROM utility\_history;*

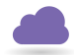

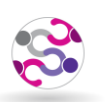

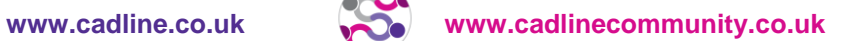

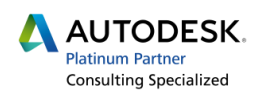

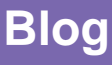

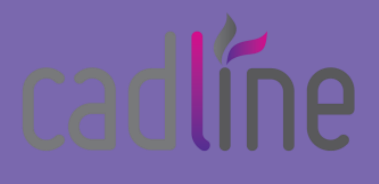

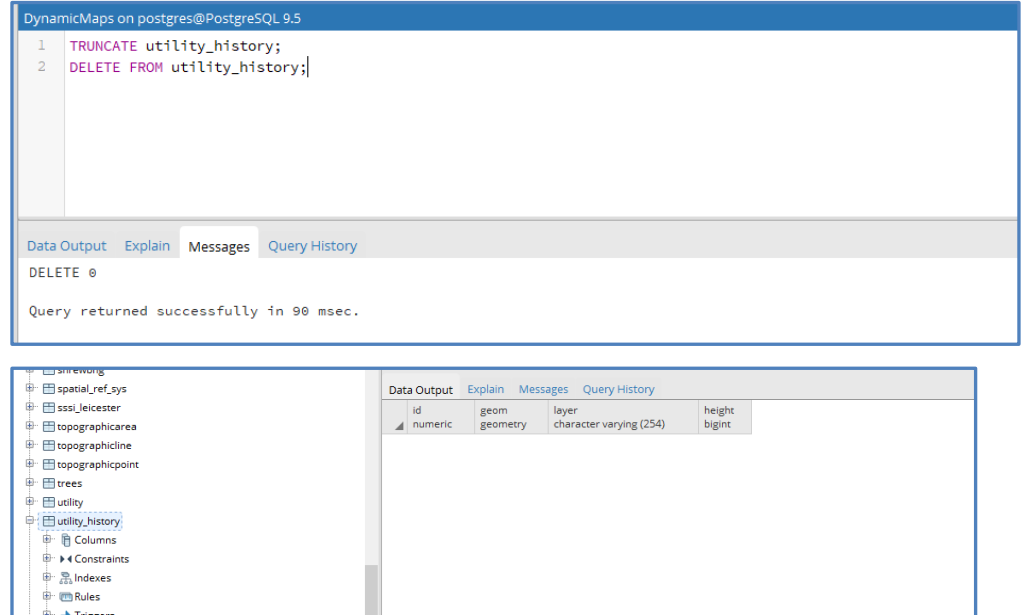

# **Step 3– Alter the Schema of the History Table:**

Next, we will need to alter the design of the new utility history table to add some extra fields which will be used to **record the changes** we make. Into the Utility History table we will add a created timestamp, created by, deleted timestamp, deleted by, updated timestamp and updated\_by.

*ALTER TABLE utility\_history ADD COLUMN created timestamp; ALTER TABLE utility\_history ADD COLUMN created\_by varchar(50); ALTER TABLE utility\_history ADD COLUMN deleted timestamp; ALTER TABLE utility\_history ADD COLUMN deleted\_by varchar(50); ALTER TABLE utility\_history ADD COLUMN updated timestamp; ALTER TABLE utility\_history ADD COLUMN updated\_by varchar(50); ALTER TABLE utility\_history ADD COLUMN modified boolean;*

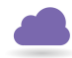

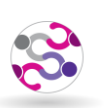

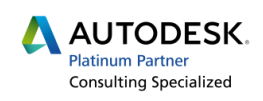

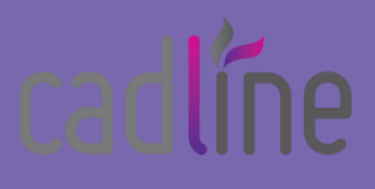

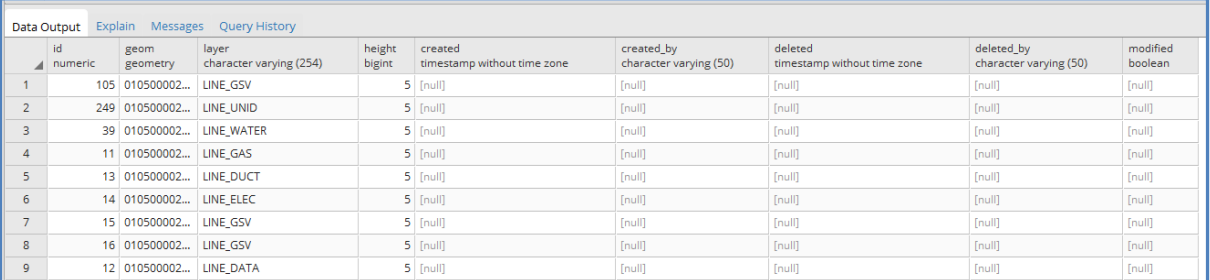

# **Step 4– Alter the Schema of the History Table:**

In this step we need to **add an Index** to the updated utility\_history table.

# *CREATE INDEX idx\_utility\_history\_geom ON public.utility\_history USING GIST(GEOM);*

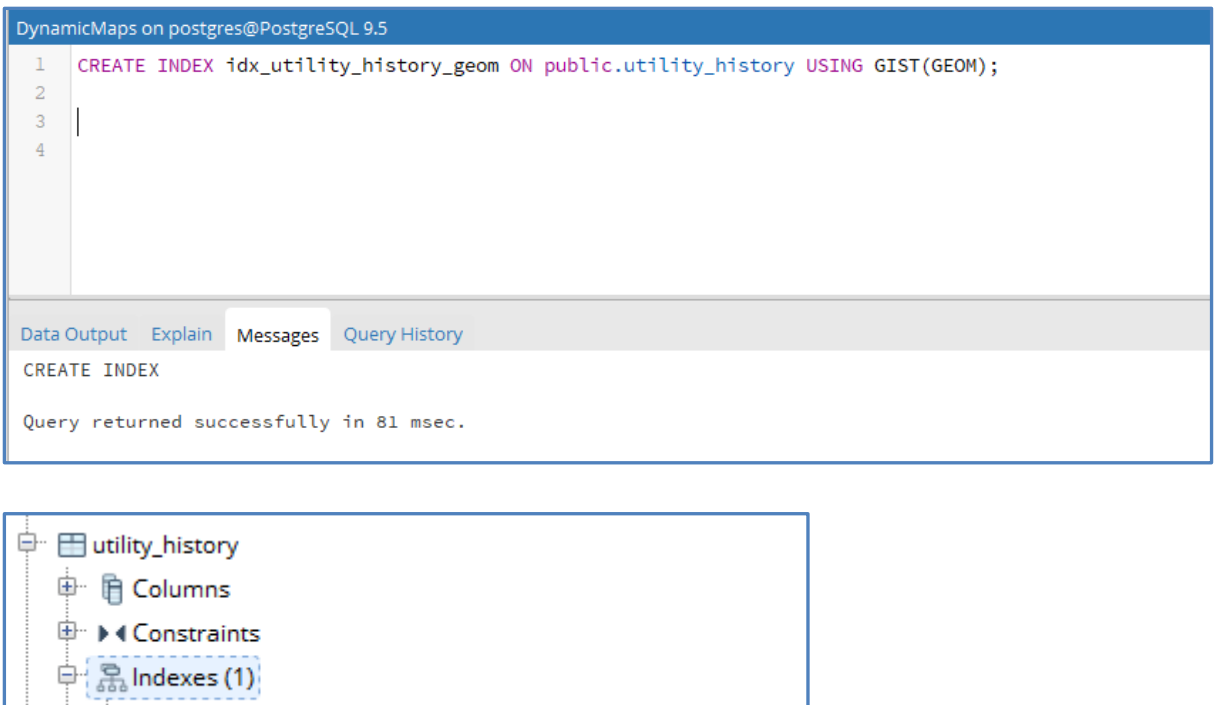

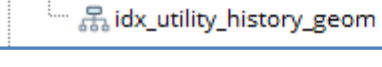

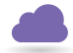

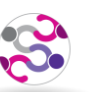

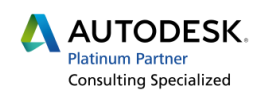

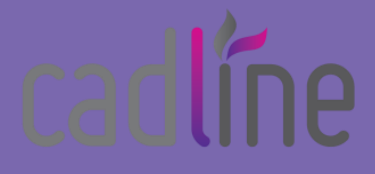

# **Step 5 – Create a Database Trigger (***Utility\_history\_tracker)***:**

 Now we can create some triggers in the database. The **first Trigger** that we create will be at **database level**. It will run anytime that PostGIS sees that there has been a change to the Utility Table, and uses a series of Else If queries to understand if the change is an Update, Insert or Deletion. It is used to insert into these a record of changes into the utility history table.

*CREATE OR REPLACE FUNCTION public.utility\_history\_tracker()*

*RETURNS trigger AS* 

*\$utility\_history\_tracker\$*

*BEGIN*

 *IF (TG\_OP = 'INSERT') THEN*

 *INSERT INTO public.utility\_history*

 *(geom, layer, height, fid, created, created\_by, modified)*

 *VALUES*

 *(NEW.geom, NEW.layer, NEW.height, NEW.fid, current\_timestamp, current\_user, FALSE);*

 *RETURN NEW;*

```
 ELSIF (TG_OP = 'UPDATE') THEN
```
 *UPDATE public.utility\_history*

 *SET updated = current\_timestamp, updated\_by = current\_user, modified = TRUE*

 *WHERE deleted IS NULL and fid = OLD.fid;*

 *INSERT INTO public.utility\_history*

 *(geom, layer, height, fid, updated, updated\_by, modified)*

 *VALUES*

 *(NEW.geom, NEW.layer, NEW.height, NEW.fid, current\_timestamp, current\_user, FALSE);*

 *RETURN NEW;*

 *ELSIF (TG\_OP = 'DELETE') THEN*

 *UPDATE public.utility\_history*

 *SET deleted = current\_timestamp, deleted\_by = current\_user*

 *WHERE deleted IS NULL and fid = OLD.fid;*

**www.cadline.co.uk www.cadlinecommunity.co.uk**

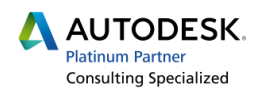

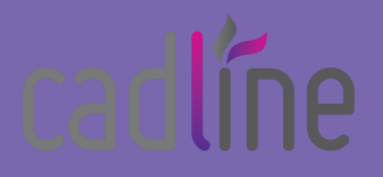

 *RETURN NULL;*

 *END IF;*

 *END;*

*\$utility\_history\_tracker\$*

*LANGUAGE plpgsql VOLATILE*

*COST 100;*

Once the SQl script has been ran, you will now have created a Database level trigger.

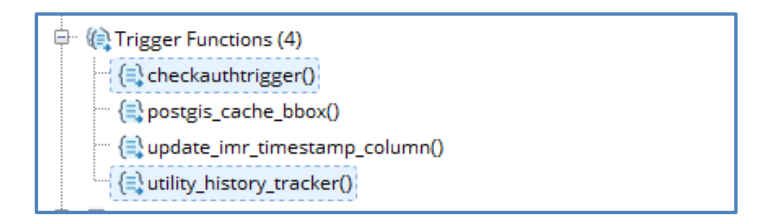

# **Step 6 – Create a Table Trigger (***trg\_utility\_history\_tracker)***:**

The second Trigger that we create will be for the Utility Table. This trigger will check for any Insertions, Deletions or Updates into the Utility Table, and when a change is made it will execute the *Utility\_History\_Tracker trigger* at Database level to update the history table.

*DROP TRIGGER IF EXISTS trg\_utility\_history\_tracker ON public.utility;*

*CREATE TRIGGER trg\_utility\_history\_tracker AFTER INSERT OR UPDATE OR DELETE ON public.utility*

*FOR EACH ROW EXECUTE PROCEDURE public.utility\_history\_tracker();*

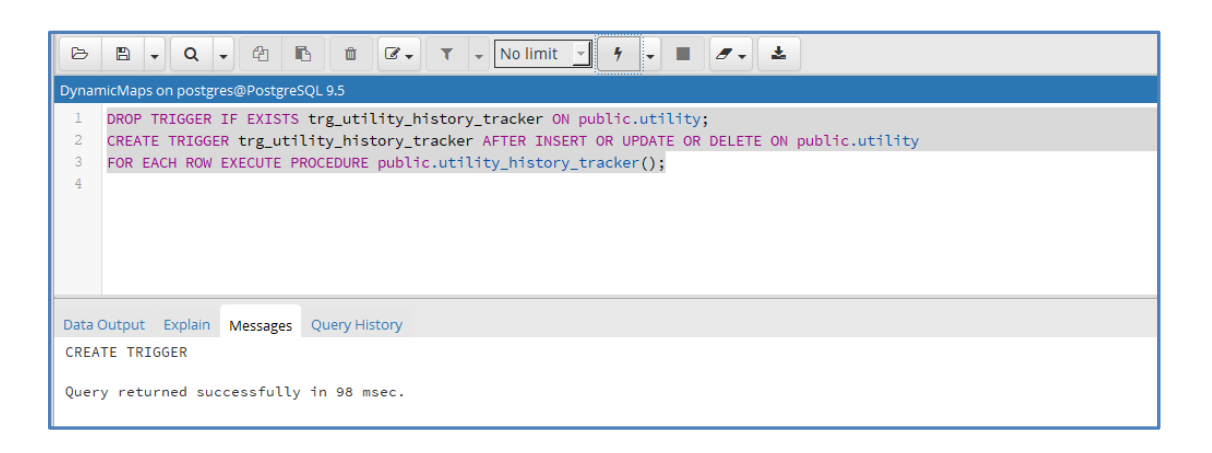

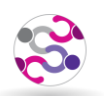

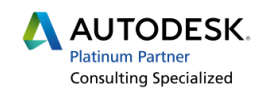

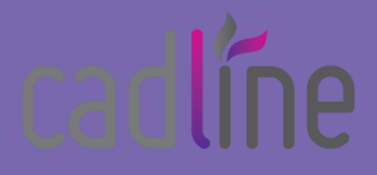

Once the SQl script has been ran, you will now have created a **Table level** trigger in the Utility table.

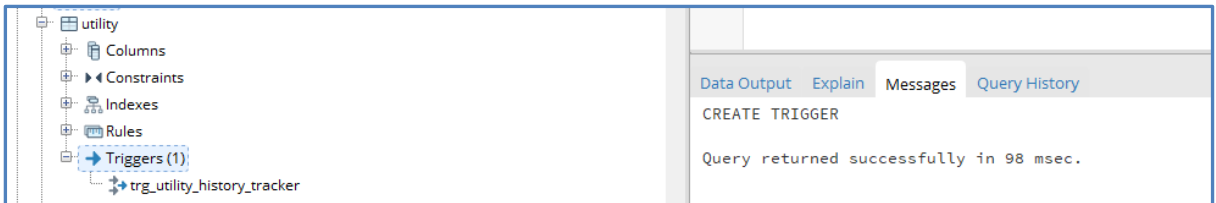

# **Step 7 – Test that the Triggers work:**

To test to see if the Triggers are successfully recording the data changes we will make **3 different** types of edit.

# *(a) Attribute Edit:*

Using the **PostGIS SQL Tool**, we can use a script to update an existing record and change the layer type value.

Currently the pipeline with id *{0da28e1e-42e0-40bd-a49b-fcd2b38591bc}* is of type **LINE\_BT.**

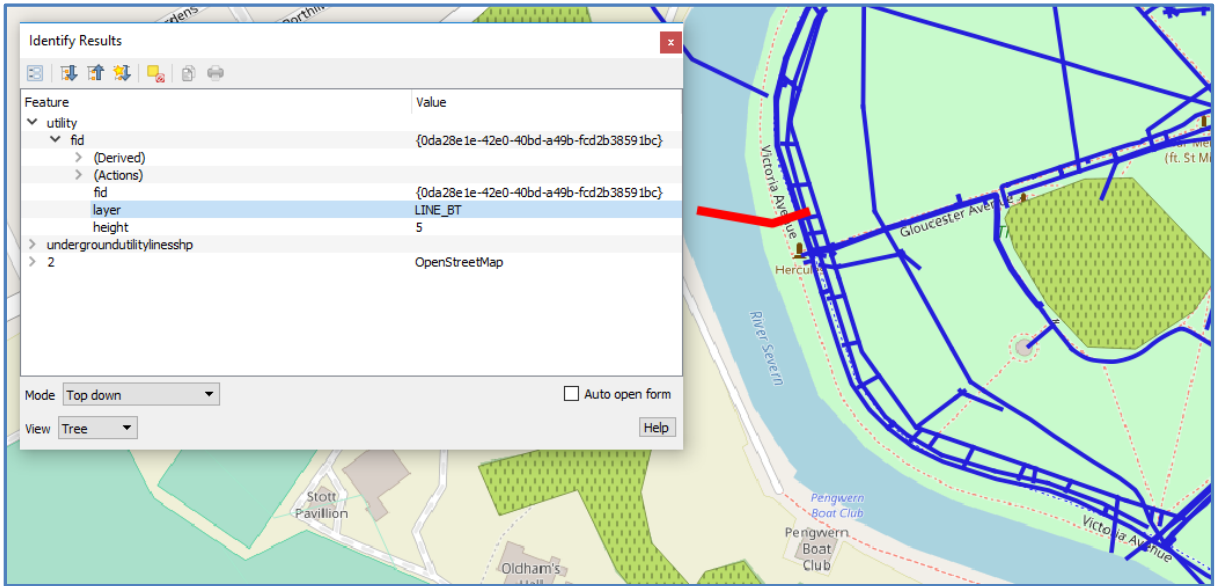

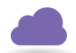

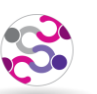

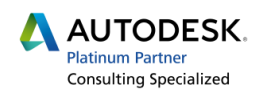

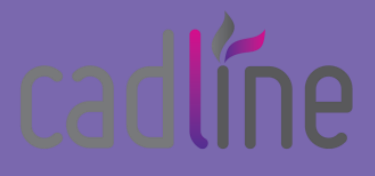

If we now run the following SQL script within PostGIS:

# *Update*

 *public."utility" utility*

 *set layer = 'LINE\_WATER'*

#### *WHERE*

 *fid = '{0da28e1e-42e0-40bd-a49b-fcd2b38591bc}';*

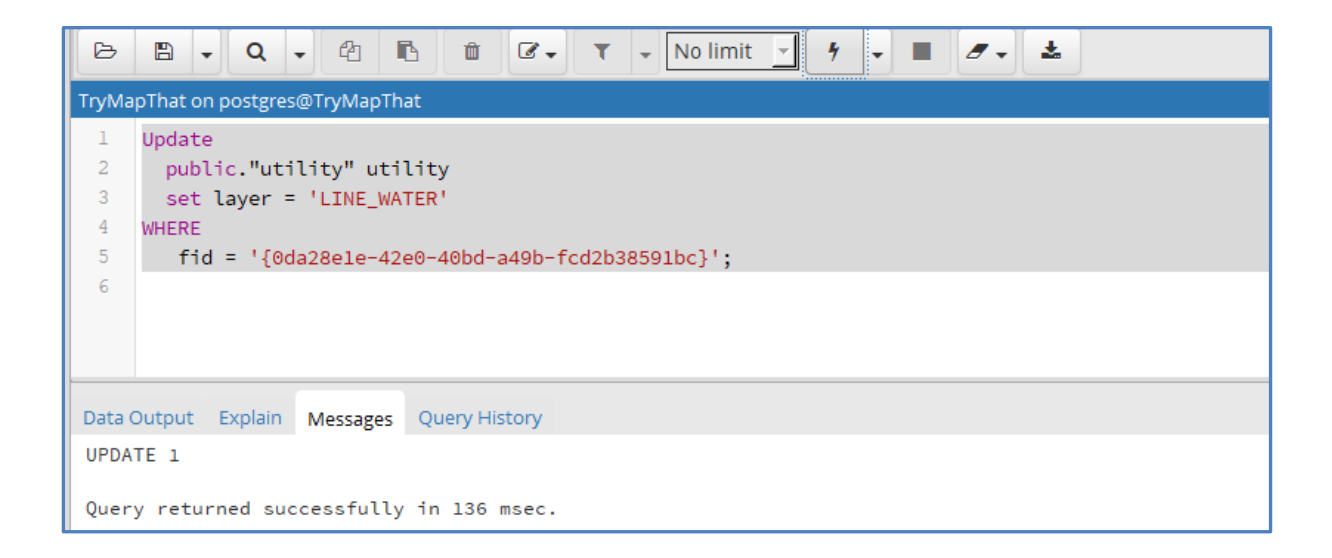

# the same record will be updated to now be **LINE\_WATER.**

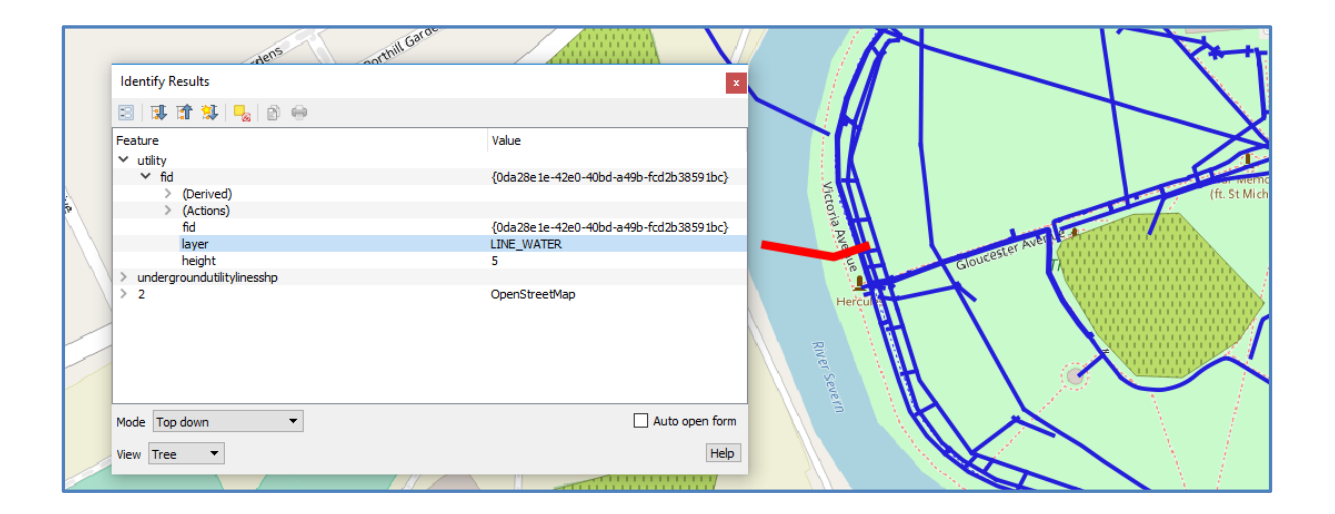

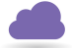

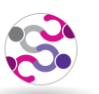

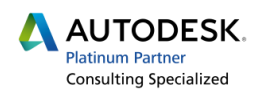

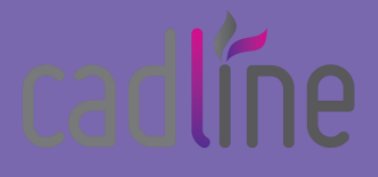

 LINE\_WATER, and it also records the date/time and user that made the update (in this case If we now check the **utility\_history** table we can see that a change log record has been added, which records that for this record ID, there has been an update of the layer field to be postgres).

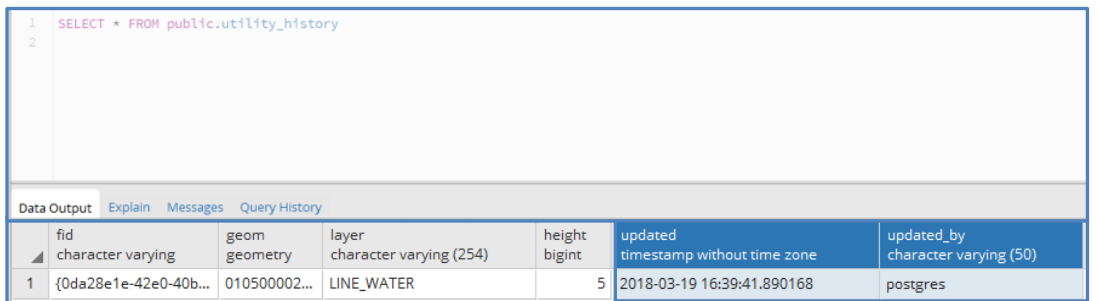

# *Insert New Records:*

Using QGIS, we can **add a new feature** and see that change to the utility table added into the utility\_history table as our triggers create an audit history automatically.

**Tip –** when inserting records via QGIS you can use the layer properties – **Attributes Form** – to apply a **Unique Identifier** as a default value when updates are made to the database table!

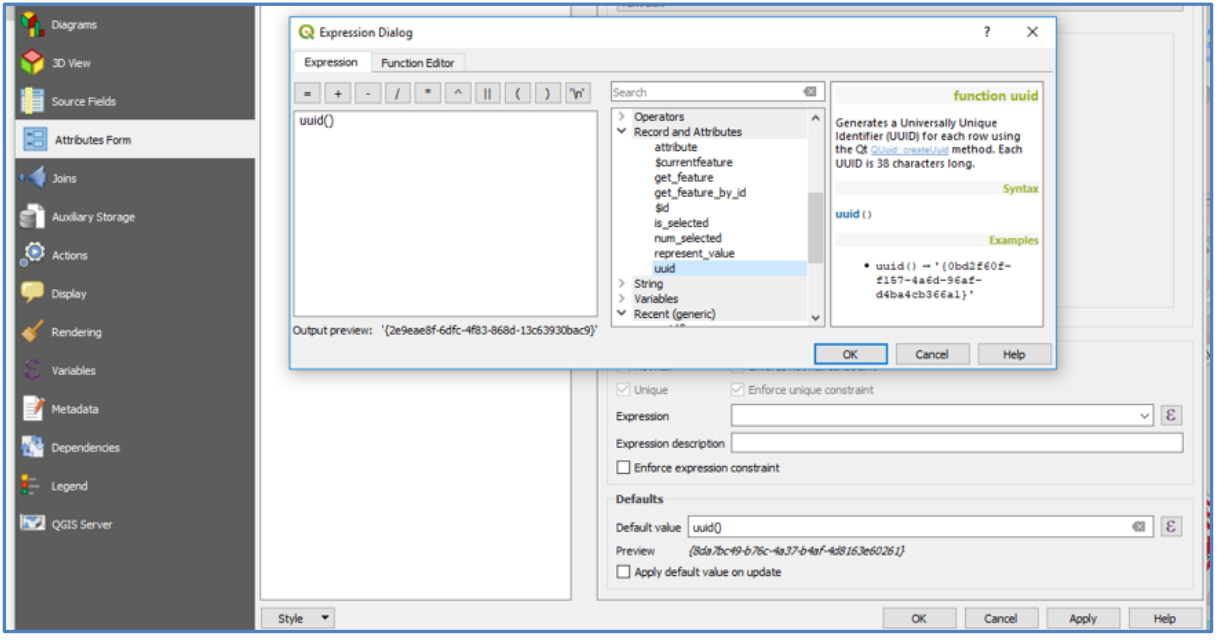

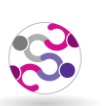

![](_page_9_Picture_11.jpeg)

# radli

**Blog**

This means that once we have **digitised a new pipeline** into the utility table, the attribute form will automatically create a **unique id** for the FID value.

![](_page_10_Figure_3.jpeg)

Once that insertion has been **saved in QGIS**, if you now return to PostGIS and refresh the utility\_history table, we can see that a new record has been added, and the **created** and **created\_by** fields have been updated.

![](_page_10_Picture_109.jpeg)

# *Delete Records:*

Finally, we will **delete a record** and check that we are tracking this change via our triggers into the utility history table. We can either make the deletion via QGIS, or simply run the SQL command below, using the correct ID as required.

*DELETE FROM public."utility"*

*WHERE fid = '{610950b6-8b81-4e18-a5e8-1060e3889485}';*

![](_page_10_Picture_10.jpeg)

![](_page_10_Picture_12.jpeg)

![](_page_10_Picture_14.jpeg)

![](_page_11_Picture_0.jpeg)

![](_page_11_Picture_82.jpeg)

Checking the **utility\_history** table we can see that the change has been recorded, where the **deleted** and **deleted\_by** values have been updated to reflect the change to that record.

![](_page_11_Picture_83.jpeg)

However, currently the triggers I am using will only show a deletion for a record that has already been inserted into the history table – via an Update or an Insert.

....., so my next RnD will be to see if I can capture deletions on previously non edited records.!

Many thanks to the following links which helped me research creating triggers in PostGIS:

- <https://geosymp.com/tracking-history-in-postgis-databases-with-triggers/>
- <https://stackoverflow.com/questions/12577004/what-does-language-plpgsql-volatile-mean>

![](_page_11_Picture_12.jpeg)

![](_page_11_Picture_14.jpeg)